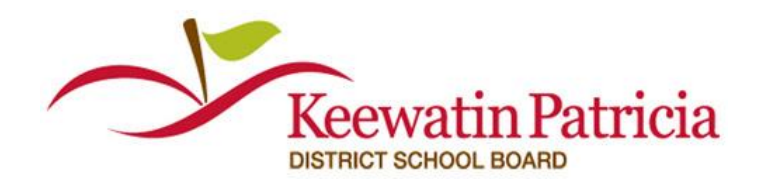

For Questions call: 1-877-900-5627 **Ӏ** Email: [info@simplication.com](mailto:info@simplication.com) **Ӏ** M-F: 6:30 am – 6:00 pm

Welcome to EasyConnect, the automated dispatch system. EasyConnect can be used to create absences, contact available replacements and fill openings. The following manual will assist you with getting set-up and answer many of the questions that you may have.

# **Manage your Occasional Preferences & Availability**

- **1.** Under the **Occasional Employees** section, select **'Occasional Preferences'** and click **'edit preferences'**
- **2.** Update your contact info and preference (phone or text message)
- **3.** Select Assignments you are willing to be contacted for and Schools you are willing to work at and click **SAVE**
- **4.** Avoid receiving calls from EasyConnect for days you are not available by selecting **'My Calendar'**, from the **Occasional Employees** section, and entering dates you cannot work. To edit or delete an event, click on the entry and select either *Delete* or *Edit.*

*If you're in an LTO Term Assignment you must also enter the dates into the calendar as they are not automatically inputted*

**5.** Any Changes you make will be "live" immediately

## **5 ways to listen/view/accept assignments**

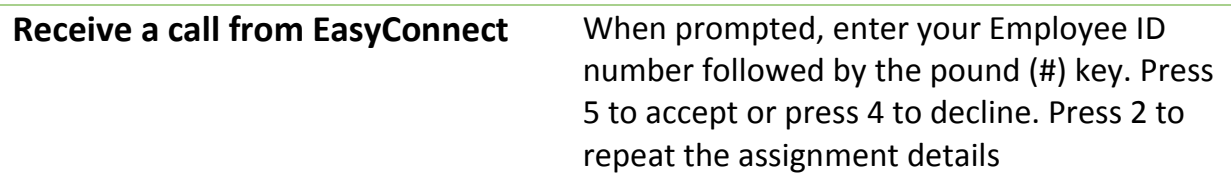

1

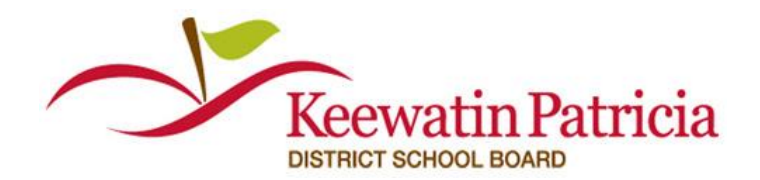

For Questions call: 1-877-900-5627 **Ӏ** Email: [info@simplication.com](mailto:info@simplication.com) **Ӏ** M-F: 6:30 am – 6:00 pm

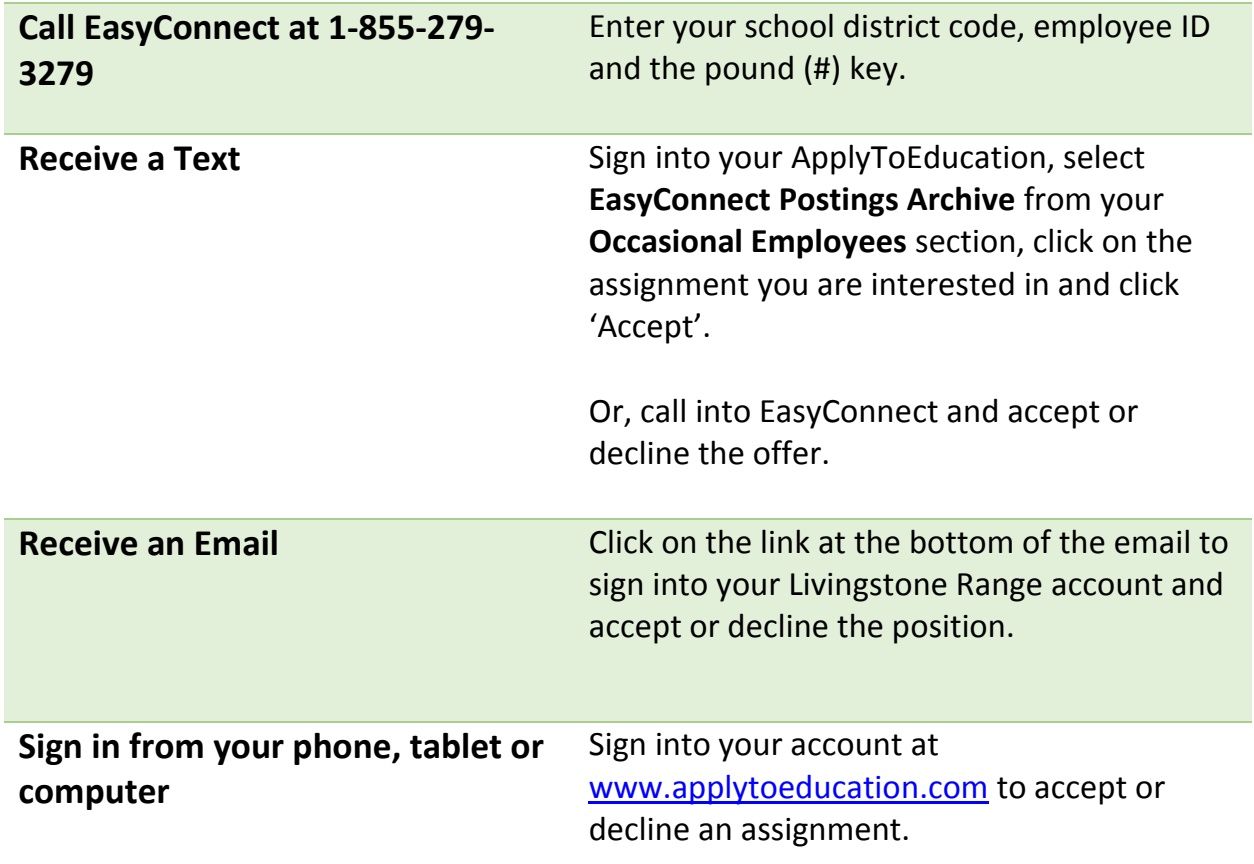

#### **How do I know I have accepted an assignment?**

We offer 3 notifications as confirmations for when assignments are accepted:

- **1.** Over the phone, a confirmation number is generated with the acceptance of a job
- **2.** A confirmation email is sent for all accepted assignments
- **3.** All accepted assignments are posted in the **'My Calendar'** and **'EasyConnect Accepted Postings'** pages of the **Occasional Employees** section

## **What if my EasyConnect call is accidentally disconnected?**

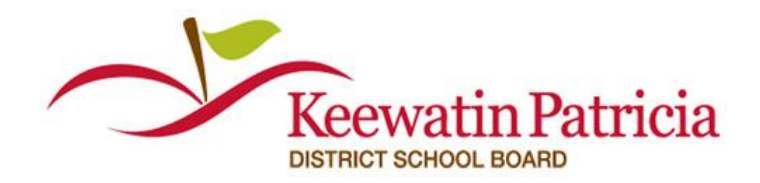

For Questions call: 1-877-900-5627 **Ӏ** Email: [info@simplication.com](mailto:info@simplication.com) **Ӏ** M-F: 6:30 am – 6:00 pm

#### **You have 2 options:**

- **1.** Call **EasyConnect** at 1-855-279-3279 and enter your **School Board's Access Code** and your Employee ID Number to access the opening **\***
- **2.** Log into your ApplyToEducation account and under the **Occasional Employees**  section, select **'EasyConnect Postings Archive'** to view the offered assignments and click **'Accept'** if it is still available

#### **How do I cancel an assign I accepted?**

Click 'Reply All' on your confirmation email to let the absent employee and School Administrator know you will not be able to fill the absence you had accepted.

## **\*Note: Calling EasyConnect to hear assignments:**

You can call 1-855-279-3279 to listen to assignments offered to you. This can be useful when you do not have access to the internet. Only those assignments that are still available will be listed.